**RF dálkový ovládače s LCD displejem 12-kanálový**

**Uživatelský návod - nastavení**

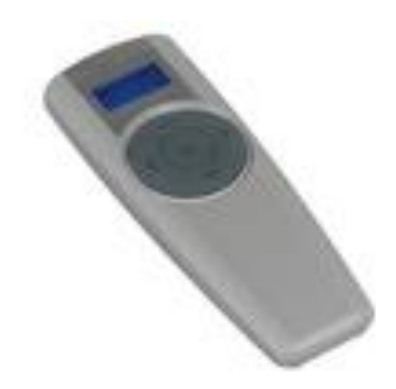

Objednací číslo: **118803** Typové označení: **CHSZ-12/04**

Rozměry: v=153.0 š=55.0 h=21.0 mm

**Poznámka:** V nabídce rovněž 12-kanálový ovládač bez LCD displeje. Rovněž MINI dálkový ovládač 1-kanálový a 4-kanálový.

12-kanálový ovládač s LCD displejem je vybaven třemi časovači pro spínání libovolných výstupů v týdenním režimu, např. pro ovládání osvětlení, zahradní osvětlení, automatické vytažení rolet v celém domě apod. (rovněž ze použít časovače Smart Manageru nebo Room Manageru).

Zepředu ovládače je displej LCD s modrým podsvícením (lze nastavit dobu podsvícení, po nastavené době zhasne). Pro ovládání slouží 4 navigační tlačítka pro pohyb v menu a jedno potvrzovací tlačítko. Při stisku tlačítka se automaticky vybere předvolená obrazovka (umožněno nastavení strany jako standardní). Zezadu přístroje port IrDA pro upgrade přístroje při požadavku rozšíření funkcí (ve výrobě).

Programování doporučujeme sw MRF - komfortněji lze popsat ovládané výstupy - max. 12. Přiřazení k aktoru je možné rovněž v základním módu šroubovákem, popis ovládaných výstupů je výběrem z již předdefinovaných názvů nejčastějších popisů, lze vytvořit i vlastní text.

# **Funkce**

- zobrazení času a data (korekce času, letní/zimní čas)
- výběr standardní obrazovky
- 12 výstupů pro lokální ovládání nebo i skupin
- ovládání výstupů pod heslem možnost zamknutí neovládaných výstupů
- uživatelský popis výstupů konkrétním názvem
- 3 časovače pro týdenní režim Po-Ne (lze použít pro 3 časové změny v jednom dnu)

- pro časovače lze nastavit cyklické odesílání dat (každou půl hodinu vyšle požadavek pro ZAP / VYP dle požadavku nastavení, tedy pokud např. rolety byly vytaženy ráno časově a v průběhu dne staženy vypínačem, cyklické odeslání zajistí nejpozději do půl hodiny opětovné vytažení)

# **Nejčastější uživatelská nastavení**

# **Ovládání výstupu (kanály 1 - 12)**

- Vyberte v menu **Funkce**, **navigačními šipkami nahoru/dolu** vyberte požadovaný výstup, který chcete ovládat a zvolte **OK.**

- Vybraný výstup bliká pro potvrzení funkce. **Horní** nebo **dolní navigační šipkou** spínáte

výstup, delším stiskem **navigačního tlačítka nahoru/dolů** zvyšujete, nebo snižujete intenzitu osvětlení u stmívačů. U rolet krátký stisk navigačních šipek posouvá/krokuje rolety či naklápí lamely žaluzií, delší stisk je aretuje do pevné polohy nahoru / dolu. Vypnutí rolet je vždy koncovými spínači motorů rolet. Čas, resp. Dobu chodu motoru, lze přizpůsobit (prodloužit, zkrátit) sw. MRF - obraťte se na dodavatelskou firmu elektro.

- Ukončení ovládání výstupu provedete stisknutím tlačítka **OK** , pak **Zpět**.

- Pokud není v menu **Funkce** zobrazeno všech 12 výstupů, ostatní výstupy jsou skryty pro zobrazení. Je možné je zobrazit - viz níže **Zobrazení přístroje v menu Funkce.**

### **Změna názvu ovládaného výstupu**

- Nastavení proveďte v menu **Obecné. Navigačními šipkami nahoru/dolu** zvolte **Jméno přístroje** a stiskněte **OK**. Vyberte požadovaný výstup, u kterého požadujete změnit název. Jsou dvě možnosti úpravy názvu a to vlastní popis (vyberte **změnit**) anebo předvolený (vyberte **výběr**).

- Zvolením **změnit** lze definovat vlastní popis. **Navigačními šipkami doleva/doprava**  označte písmeno, které budete editovat. Stiskněte tlačítko **OK**. **Navigačními šipkami nahoru/dolu** vyberte písmeno a stiskněte **OK**. **Navigačními šipkami doleva/doprava** označte další písmeno, které budete editovat, postup opakujte. Pro ukončení editace názvu přístroje stiskněte **Zpět**.

**-** Zvolením **výběr** lze název vybrat z databáze nejčastěji používaných názvů. **Navigačními šipkami nahoru/dolu** vyberte název z databáze. Stiskněte tlačítko **OK**, pak dvakrát **Zpět.**

#### **Zobrazení přístroje v menu Funkce**

- Ovládač je vybaven funkcí skrytí výstupů v menu **Funkce**, které se nepoužívají - neovládají žádné spotřebiče, světla, rolety apod. To že výstupy jsou skryté, poznáte v menu **Funkce,** je zobrazeno méně než 12 výstupů.

- Nastavení výstupu pro zobrazení/nezobrazení lze aktivovat v menu **Obecné.**

**-** Zvolte **Zobraz příst** a **navigačními šipkami nahoru/dolu** vyberte požadovaný výstup pro zobrazení (symbol OK indikuje, že výstup bude zobrazen na straně **Funkce**). Lze zvolit volbu **Vybrat vše** pro zobrazení všech 12 výstupů na hlavní obrazovce.

**-** Ukončení provedete stisknutím tlačítka **Zpět**.

#### **Nastavení časovače**

- Vyberte v menu **Časovač**, **navigačními šipkami nahoru/dolu** jeden ze tří možných časovačů, pro které lze nastavit čas spínání daného výstupu - musí být definován v menu **Funkce**.

- Můžete vybrat **Režim** pro aktivaci časovače**. Auto** (časovač je aktivní dle nastavených parametrů - den, čas), **vždy ZAP** (výstup je trvale zapnut - nereaguje na nastavené parametry časovače), **vždy VYP** (výstup je trvale vypnut - nereaguje na nastavené parametry časovače).

- Můžete vybrat **Časový program** pro nastavení času, po který má být přiřazený výstup sepnut. Vyberte např. **Pondělí** a definujte čas **ZAP** a čas pro **VYP**. Je možné čas kopírovat z jiného dne, který jste už definovali. Vyberte **jako: ???** a zvolte konkrétní den.

- Dále můžete vybrat výstup, který bude ovládaný časovým programem. Zvolte **Přístroj** a definujte jeden z výstupů 1 až 12, který je obsažen v menu **Funkce**

#### **Nastavení času a datumu**

- Je možné změnit čas nebo datum v menu **Čas/Datum.** 

**-** Vyberte **čas**, pro editaci hodin stiskněte **OK a navigačními šipkami nahoru/dolu** upravte čas po hodinách, obdobně upravte čas po minutách.

- Pro ukončení editace **času** stiskněte **Přijmout**.

**-** Obdobně editujte **Datum**, je možné nastavit den v týdnu, den v měsíci, měsíc a rok. Pro ukončení editace **času** stiskněte **Přijmout**.

# **Natavení letního času**

- Vyberte v menu **Čas/Datum, navigačními šipkami nahoru/dolu** zvolte **Letní čas**. - Stiskněte **OK** a zvolte **navigačními šipkami nahoru/dolu ANO** / **NE** pro volbu automatické změny.

- Ukončení provedete stisknutím tlačítka **OK** , pak **Zpět**.

### **Korekce času**

- Vyberte v menu **Čas/Datum, navigačními šipkami nahoru/dolu** zvolte **Změna času**.

- Stiskněte **OK** a **navigačními šipkami nahoru/dolu ANO** / **NE** zadejte údaj +-1 až +-25

s pro denní korekci času (zrychlování, zpomalování času).

- Ukončení provedete stisknutím tlačítka **OK** , pak **Zpět**.

#### **Přizpůsobení kontrastu a jasu, doby aktivace prosvětlení displeje, zvuková signalizace stisku tlačítka**

- Nastavení proveďte v menu **Obecné. Navigačními šipkami nahoru/dolu** zvolte **Displej/zvuk**.

- Pro nastavení hodnot stiskněte **OK**, vyberte hodnotu **navigačními šipkami nahoru/dolu** a zvolte **OK.** Ukončení provedete stisknutím tlačítka **Zpět**.

# **Výběr češtiny**

- Nastavení proveďte v menu **Obecné. Navigačními šipkami nahoru/dolu** zvolte **Jazyk**. - Pro výběr češtiny použijte **navigační šipky nahoru/dolu.** Zvolte **Czech** a dále **OK.**  Ukončení provedete stisknutím tlačítka **Zpět**.

#### **Práce s heslem**

- Ovládač je vybaven funkcí **Heslo**, což umožňuje ovládání výstupů po zadání 4 místého hesla.

- Pro aktivaci hesla vyberte v menu **Obecné navigačními šipkami nahoru/dolu** položku **akt. Heslo**.

- Stiskněte **OK** a **navigačními šipkami nahoru/dolu ANO** / **NE** zadejte **ANO** nebo **NE**. Potvrďte tlačítkem **OK**. Pokud je vybráno **ANO**, lze upravit heslo (základní nastavení 0000). - Změnu hesla provedete v stisknutím **Změnit**. Na displeji je zobrazeno aktuální heslo. Zadejte nové heslo navigačními tlačítka šipka nahoru/dolu/doprava/doleva, jakmile ztmavne vybrané heslo (4 znaky) stlačte tlačítko OK. Stejným postupem zadejte heslo znovu pro potvrzení hesla. Ukončení provedete stisknutím tlačítka **OK** , pak **Zpět**.

# **Nastavení standardní strany**

- Ovládač je vybaven funkcí **standardní strana**, která zobrazí při aktivaci libovolného tlačítka předvolenou stranu. Nejčastěji se používají pro zobrazení strany **Funkce** nebo **Čas a Datum**.

- Nastavení proveďte v menu **Obecné. Navigačními šipkami nahoru/dolu** zvolte **standard. strana**.

- Stiskněte **OK** a **navigačními šipkami nahoru/dolu** zvolte jednu ze tří předvoleb - Funkce

- Časovač - Čas a Datum.

- Ukončení provedete stisknutím tlačítka **OK** , pak **Zpět**.

# **Ostatní obrazovky v menu Obecné jsou servisní a nedoporučujeme je používat!**

**- Nikdy nepoužívejte volby SW Update a Gerate Test - hrozí výmaz dat.**

**- Verze** - informace o výrobku a firmware.